# ululu Meraki

# MX67 and MX68 Overview and Specifications

# **Overview**

Designed from the ground up with a new built-in cellular modem the MX67C and MX68CW are designed to simplify any deployment that requires a backup cellular uplink. This is ideal for small remote locations with unreliable WAN circuit providers or for sites that want the highest level of redundancy and availability. The Meraki Dashboard in addition with the built-in cellular uplink allows for simple and easy deployment of the MX67C or MX68CW with minimal preconfiguration in almost any location.

For smaller sites that don't require a backup cellular uplink but still need a capable device that can be easily deployed, the base models of the MX67 and MX68 are available without a built-in cellular uplink. The MX67 and MX68 are also available in Wireless models (MX67W / MX68CW) that can provide 802.11ac coverage for wireless clients.

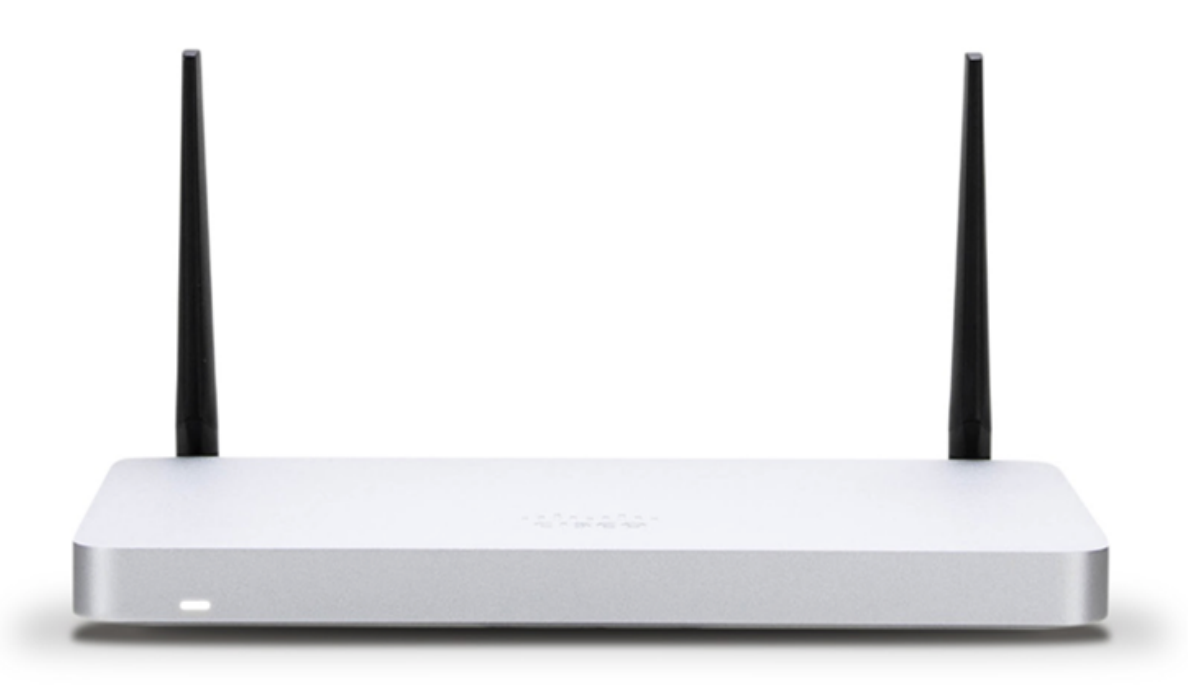

# **Features**

- Managed via Cisco Meraki Dashboard
- Automatic Firmware upgrades
- WAN Link Balancing
- Automatic WAN Failover
- SD-WAN over Meraki AutoVPN
- L3/L7 Stateful Firewall
- Geo based firewall rules
- 1:1 and 1:Many NAT
- Configurable VLANs / DHCP support
- Static Routing
- Client VPN endpoint
- Meraki AutoVPN and L2TP/IPSec VPN endpoint
- Active Directory integration
- Content Filtering
- Malware Protection (AMP) w/ optional Threat Grid integration
- IDS/IPS protection
- Custom Traffic Shaping
- Historical Client Usage statistics
- Netflow support
- Syslog integration
- Remote Packet Capture tools

## Hardware Features

- Dual WAN uplinks
- Built-in Cellular CAT 6 LTE Uplink (Cellular models only, requires SIM card)
- Built-in 802.11ac Wireless capability (Wireless models only)
- Built-in PoE+ capabilities (MX68 only)

# **Configuration**

The basic initial configuration of the MX67 and MX68 is just as simple as with other MX models. The links below provide additional information and instructions relating to each step in getting the device setup and configured for the first time.

- 1. [Claim the device to an Organization on the Meraki Dashboard](https://documentation.meraki.com/zGeneral_Administration/Inventory_and_Devices/Using_the_Organization_Inventory)
	- a. If a Dashboard Organization does not yet exist, [Create one](https://documentation.meraki.com/zGeneral_Administration/Organizations_and_Networks/Creating_a_Dashboard_Account_and_Organization)
- 2. [Add the device to a Dashboard Network](https://documentation.meraki.com/zGeneral_Administration/Inventory_and_Devices/Adding_and_Removing_Devices_from_Dashboard_Networks#Adding_Devices_to_Networks)
	- a. If a Network does not yet exist, [Create one first](https://documentation.meraki.com/zGeneral_Administration/Organizations_and_Networks/Creating_and_Deleting_Dashboard_Networks#Creating_a_Network)
- 3. Physically connect the device to the local network
	- a. Before inserting the SIM card, ensure the SIM is activated with the PIN disabled or the correct PIN entered. It may be necessary to use an external modem, or work with the cellular provider to have the PIN disabled or the SIM unlocked. (Cellular models only)
	- b. If a custom APN is needed, ensure it is applied from **Cellular** section of the **Uplink** tab on the **Security Appliance > Appliance Settings** page. (Cellular models only)
	- c. Insert an activated SIM card to allow the cellular uplink to function (Cellular models only)
	- d. Ensure the cellular and/or wireless antennas are connected correctly (Cellular and Wireless models only)
	- e. Power on the device and let it check in to the Dashboard
	- f. If necessary, configure a Static IP on the WAN interface through the [Local Status Page](https://documentation.meraki.com/zGeneral_Administration/Tools_and_Troubleshooting/Using_the_Cisco_Meraki_Device_Local_Status_Page) to allow it to check in.
- 4. Finish configuring the device from the Meraki Dashboard
	- a. [Manage](https://documentation.meraki.com/MX/Networks_and_Routing/MX_Addressing_and_VLANs) local VLANs
	- b. Modify [Firewall rules](https://documentation.meraki.com/MX/Firewall_and_Traffic_Shaping/MX_Firewall_Settings)
	- c. [Configure VPN connectivity](https://documentation.meraki.com/MX/Site-to-site_VPN/Site-to-site_VPN_Settings)

## **Context and Comparisons**

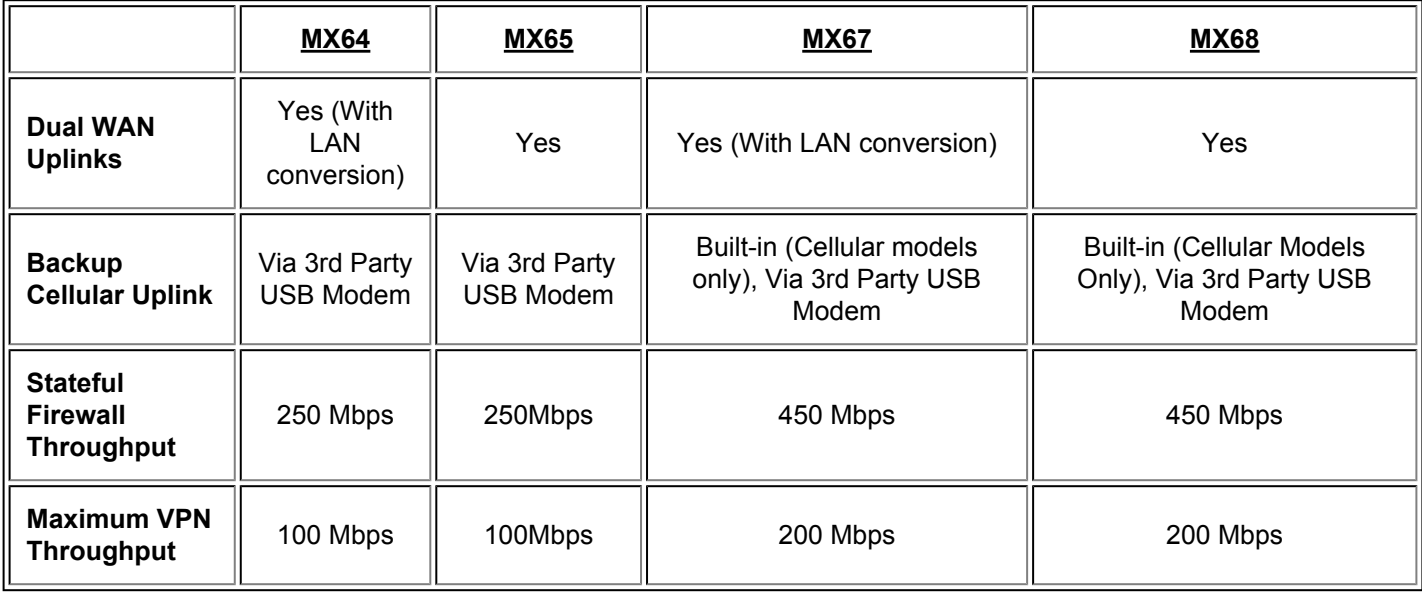

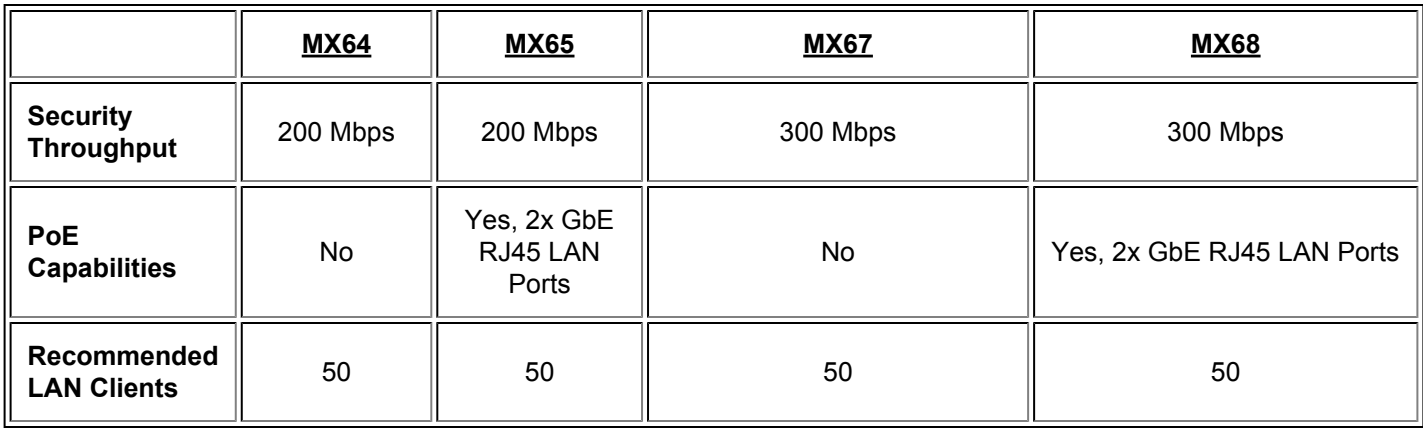

# **Technical Breakdown**

## WAN Interface

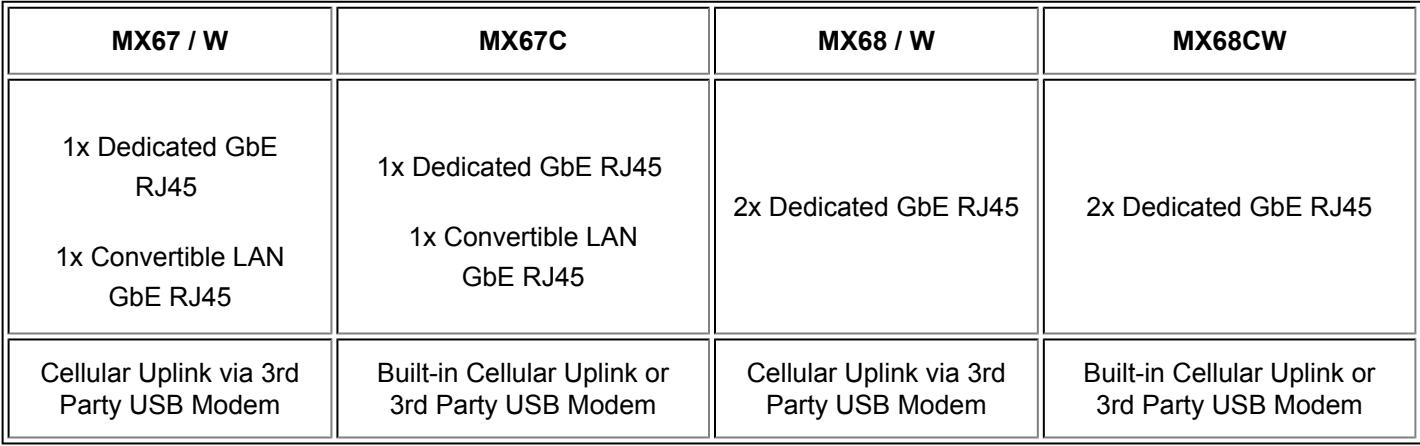

## LAN Interface

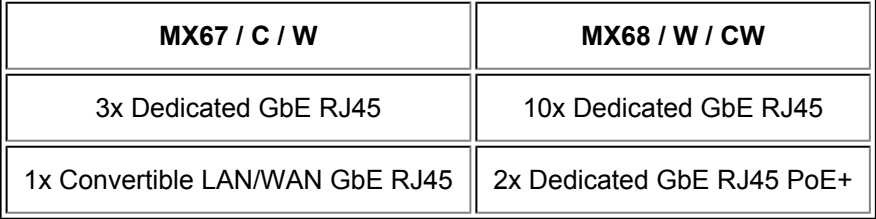

# 802.11 Wireless Interface

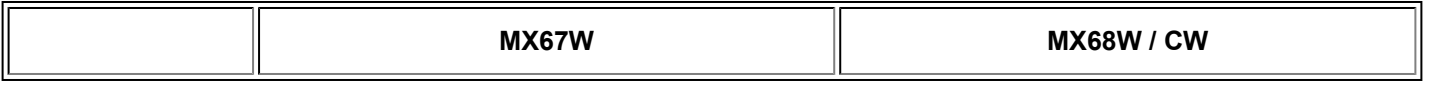

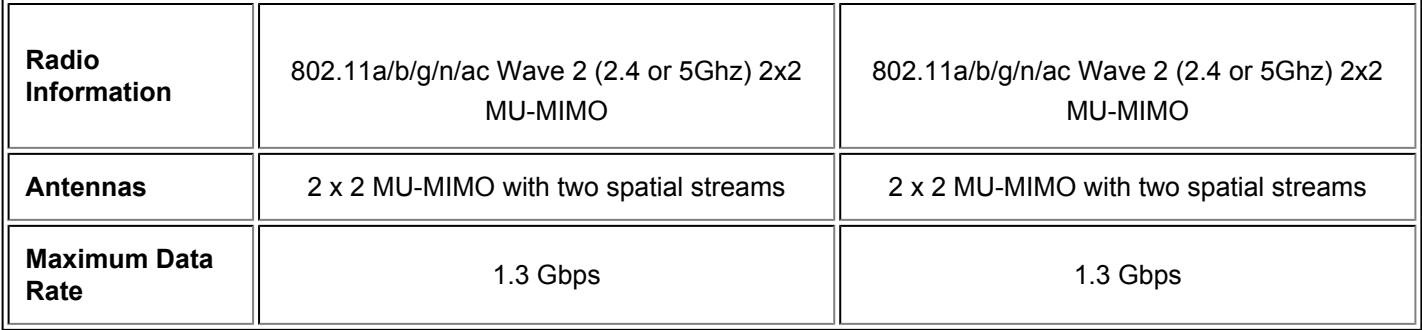

**NOTE:** The MX68CW has fixed antennas that serve both 802.11 and LTE connectivity and cannot be removed.

## Cellular Interface

 $\odot$ 

 $\odot$ 

Please note that any other worldwide carrier that requires only a GCF certification should be compatible.

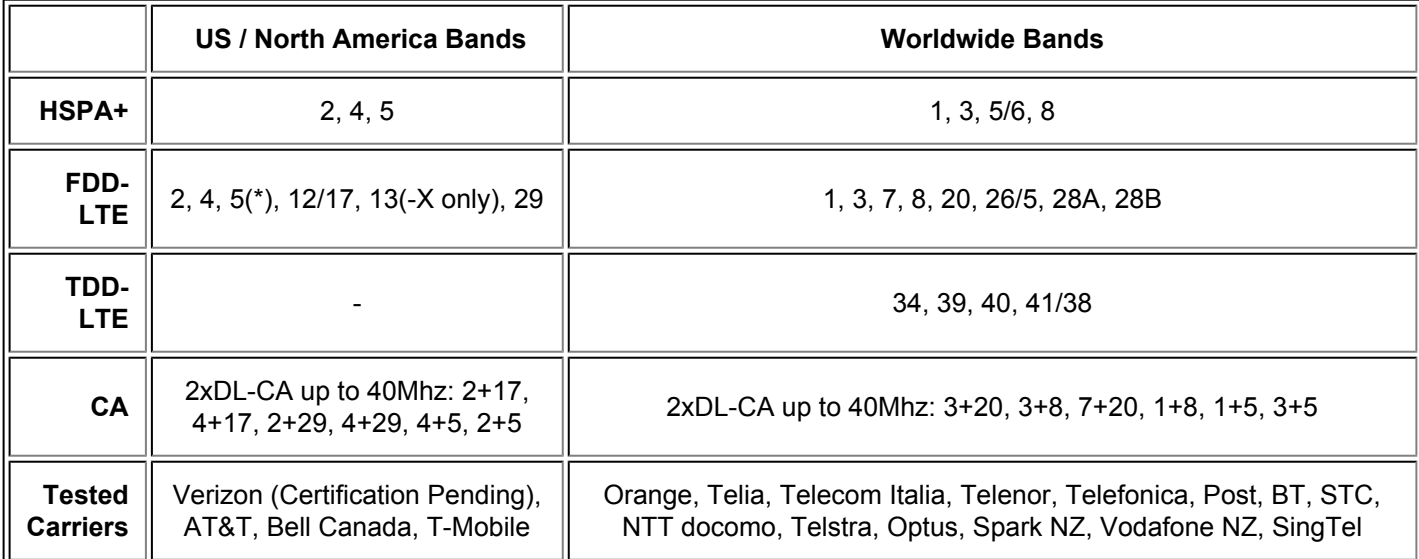

Carrier compatibility is based on Meraki device certifications being approved by the carrier. A carrier being listed above means that they have certified Meraki's product for their cellular network. Although Meraki can test networks and many unlisted carriers may be functionally compatible with Meraki devices, the list of certified carriers is based on the carrier validating Meraki, and not the other way around.

# Throughput and Capabilities

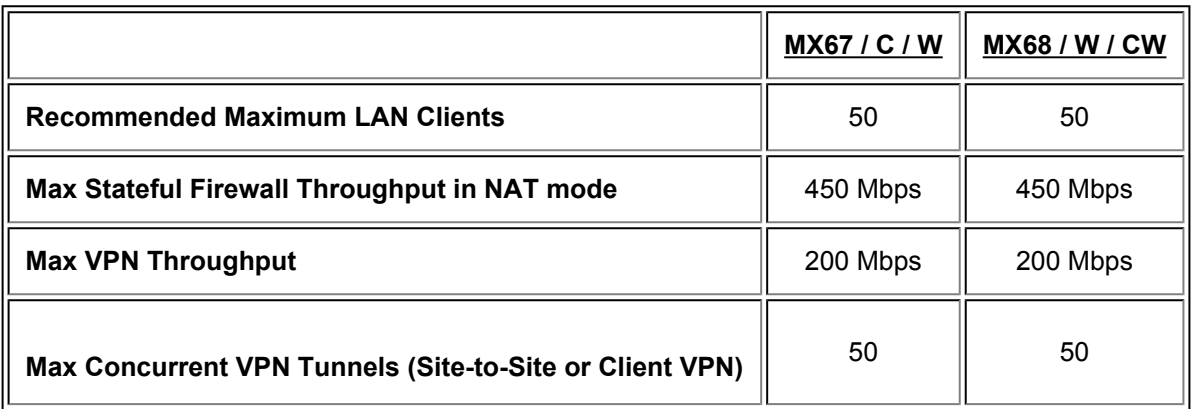

# Physical

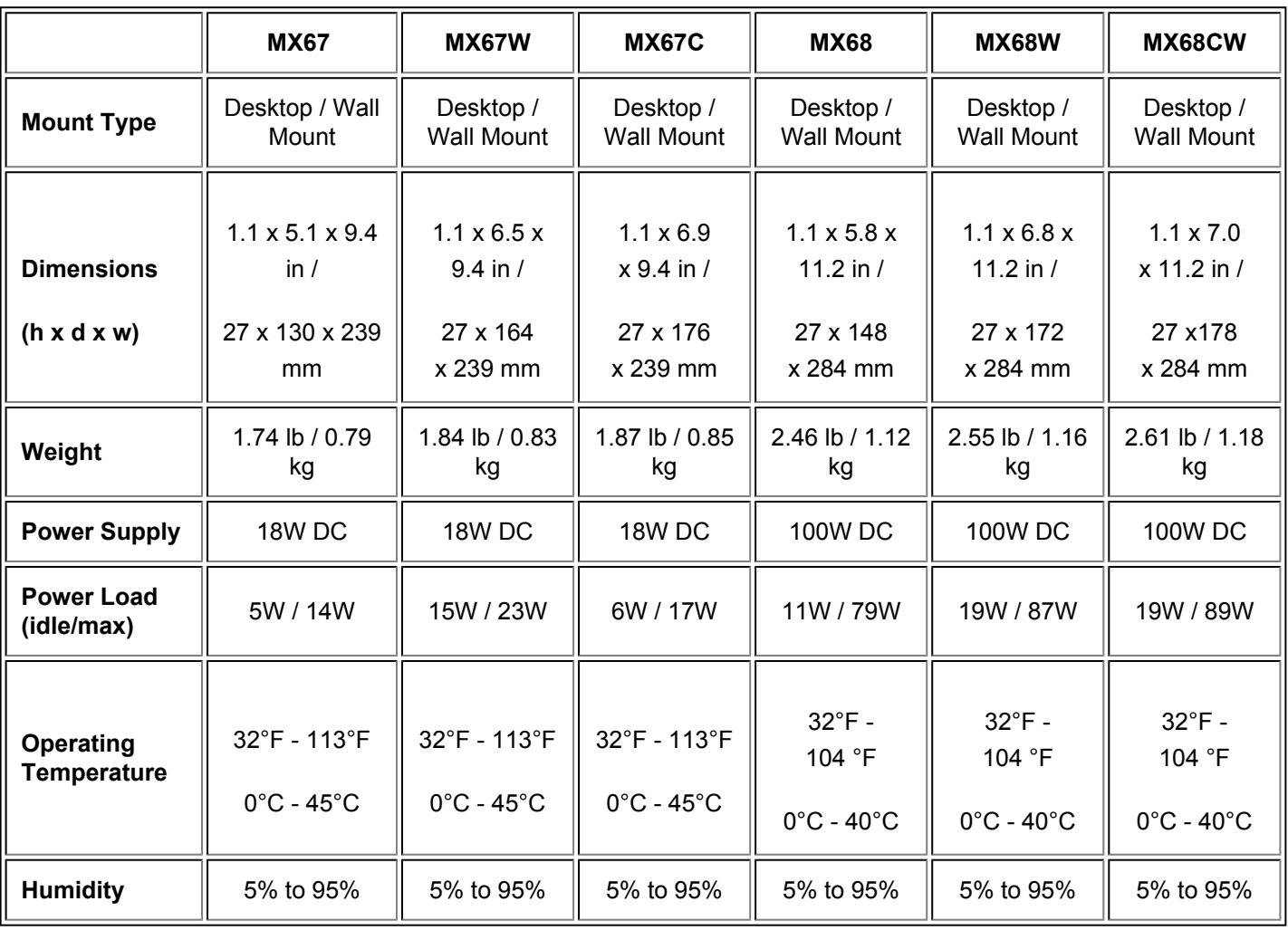

## **Accessories**

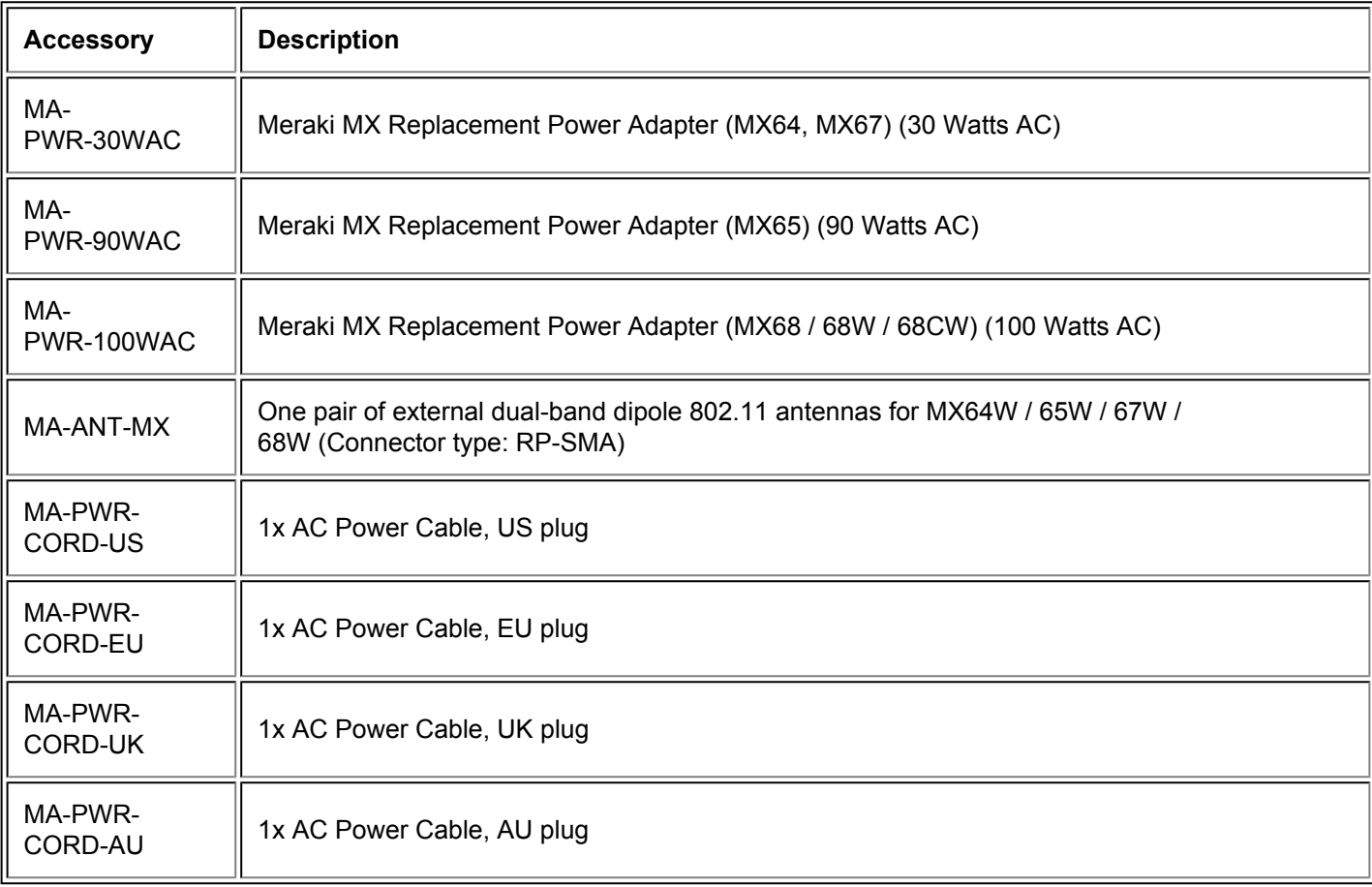

#### $\odot$

**NOTE:** The MX68CW has fixed antennas that serve both 802.11 and LTE connectivity and cannot be removed.

# **Troubleshooting**

## **Common Troubleshooting Steps**

#### **My cellular uplink is stuck at 'Connecting'**

Built-in Cellular - Ensure the following:

- The SIM is activated with the PIN disabled or the correct PIN entered. It may be necessary to use an external modem, or work with the cellular provider to have the PIN disabled or the SIM unlocked.
- There is no external USB modem connected as the MX will prefer an external USB modem to the internal modem, if available.
- If a custom APN is needed, ensure it is applied from **Cellular** section of the **Uplink** tab on the **Security Appliance > Appliance Settings** page.
- The SIM card is fully inserted.

USB Cellular - Ensure the following:

- The USB Modem is activated and able to pass traffic when connected to a PC.
- If a custom APN is needed, ensure it is applied from the **Cellular** section of **Uplink** tab on the **Security Appliance > Appliance Settings** page.
- It is fully connected and powered on when connected to the MX.

#### **My modem is connected but is getting very poor throughput**

Meraki strongly recommends that the cellular uplink be used on a 4G connection with good signal strength to provide adequate bandwidth to support using the cellular connection as a backup uplink. If no 4G signal is available or the available signal is low strength, the achievable throughput may not be adequate to fully support a remote site and more restrictive traffic shaping rules should be used to ensure traffic is prioritized appropriately.

## **Common Event Log Messages**

There are currently no MX67 / MX68 specific Event Log entries, for more general information about navigating the Event Log and the types of Events that could be expected please check out our [Event Log documentation](https://documentation.meraki.com/MX/Monitoring_and_Reporting/Navigating_the_Event_Log).

## **FAQ**

#### **Is the MX currently using the Cellular Uplink?**

When the MX is using the Cellular Uplink it will display a Purple Status LED instead of the usual White LED.

#### **Is this SD-WAN over LTE? Can LTE be used as the primary uplink?**

No. LTE link can be used as failover or single-uplink only.

#### **Can I utilize LTE for warm spare configuration?**

No, LTE is not currently supported in a warm spare coinfiguration. We recommend using either LTE failover on a single MX, or a warm spare configuration without LTE.

#### **How does LTE work for free trials?**

Meraki does not supply SIM cards so while the unit can be trialed, it is up to the end user to procure a working SIM card on a compatible carrier.

#### **Do these models support eSIM capability?**

No. Currently, Meraki customers will need to acquire a SIM card from their carrier and install.

#### **Will the LTE devices be available in the USA and Worldwide?**

Yes. There will be two models: a North American model and a Worldwide model

#### **Should I contact Meraki Support for carrier issues?**

No, you will need to bring support issues to the carrier for carrier issues.

#### **How do I troubleshoot carrier issues?**

The Meraki Dashboard provides the ability to monitor signal strength, performance, and historical traffic for troubleshooting purposes. For additional troubleshooting related to the carrier, the carrier will need to be contacted.

#### **If an external USB cellular modem and the internal LTE SIM card are both connected, which one takes precedence?**

The external USB cellular modem will take priority over the internal LTE SIM.

#### **Can I change the APN?**

Custom APNs can be configured from **Cellular** section of the **Uplink** tab on the **Security Appliance > Appliance Settings** page.

#### **Can I change the antennas to improve my performance?**

The MX68CW has fixed antennas for Wi-Fi and LTE that cannot be swapped. For the MX67C, only Meraki antennas are supported. Replacement antennas will be available for purchase.

#### **If my antennae are lost or damaged, can I use 3rd party antennae that fit on the Meraki device?**

Only the Meraki antennae are supported. Lost or malfunctioning antennae can be replaced by contacting Meraki support.

#### **Why are the C and W models in the MX67 series separated whereas the MX68 has CW combined in one model?**

The MX68CW provides a high-end option for customers who want all features included in one unit (wireless, high port count, PoE, cellular). The MX67, MX67C, MX67W are for customers who don't need all features in a single unit.